# <span id="page-0-1"></span><span id="page-0-0"></span>Titus-projektin käytettävyystestauksen **SUUNNITELMA**

*Matti Leinonen, Ronja Lindholm, Visa Naukkarinen, Rami Pasanen ja Enni Stylman*

> Versio 1.0.0 8.6.2018

Jyväskylän yliopisto, informaatioteknologian tiedekunta

# **Sisältö**

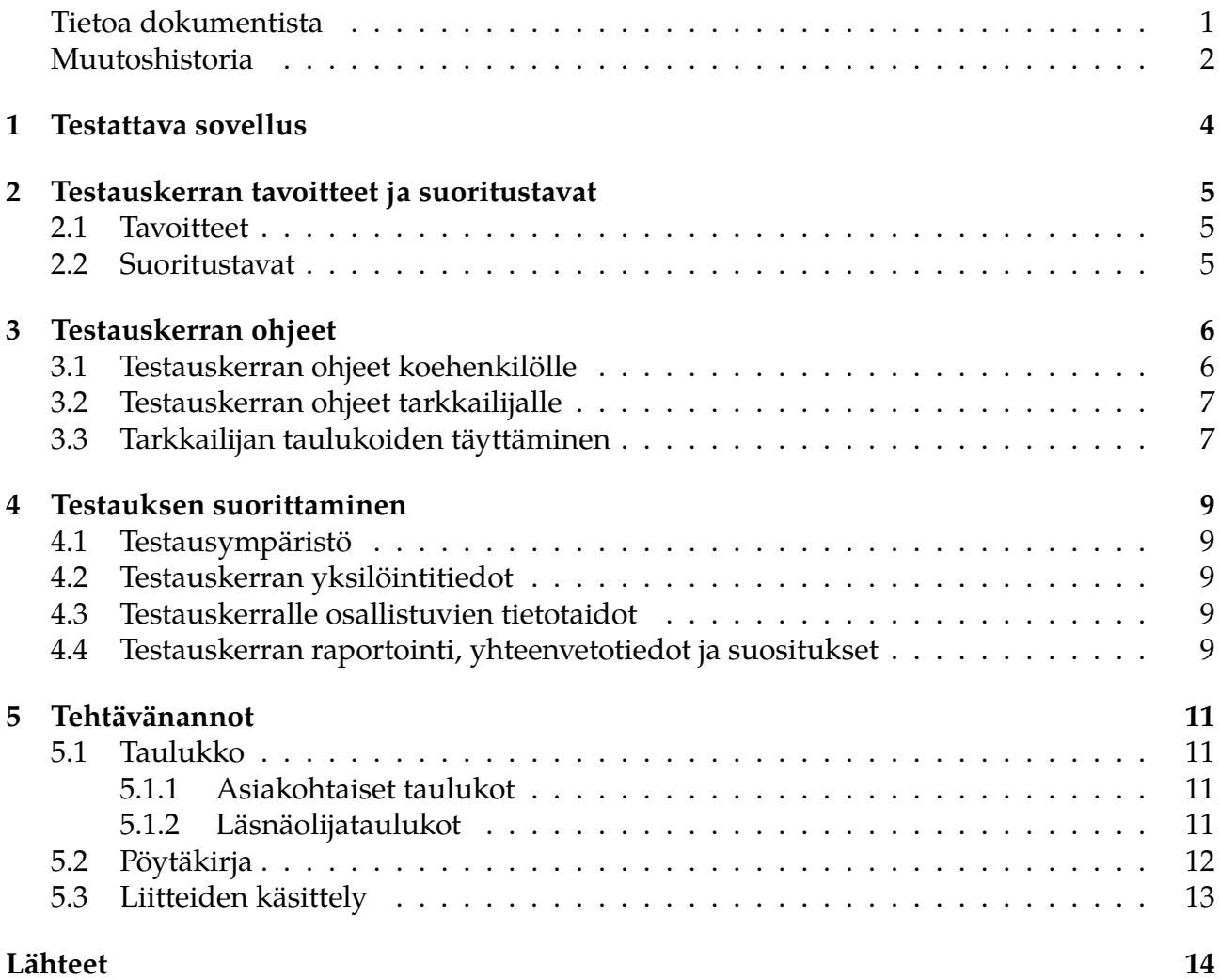

### **Tietoa dokumentista**

**Dokumentin nimi:** Titus-projektin käytettävyystestauksen testaussuunnitelma

**Tiedosto:**

https://tim.jyu.fi/view/kurssit/tie/proj/2018/titus/dokumentit/testaus/kaytettavyystesta

**Tiivistelmä:** Käytettävyystestaussuunnitelmassa kuvataan Titus-projektissa kehitettyjen toimintojen käytettävyyden testaamiseen tarvittavat tehtävänannot. Käytettävyystestauksella varmistetaan, että toteutettuja toiminnallisuuksia pystyvät käyttämään muutkin kuin toimintojen kehittäjät. Testauskerrat suoritetaan dokumentissa kuvattujen tehtävänantojen mukaisesti.

**Avainsanat:** Käytettävyys, käytettävyystestaus, käyttäjälähtöisyys, käyttöliittymä, oppimisympäristö, projekti, testaus, testaussuunnitelma, TIM.

### **Muutoshistoria**

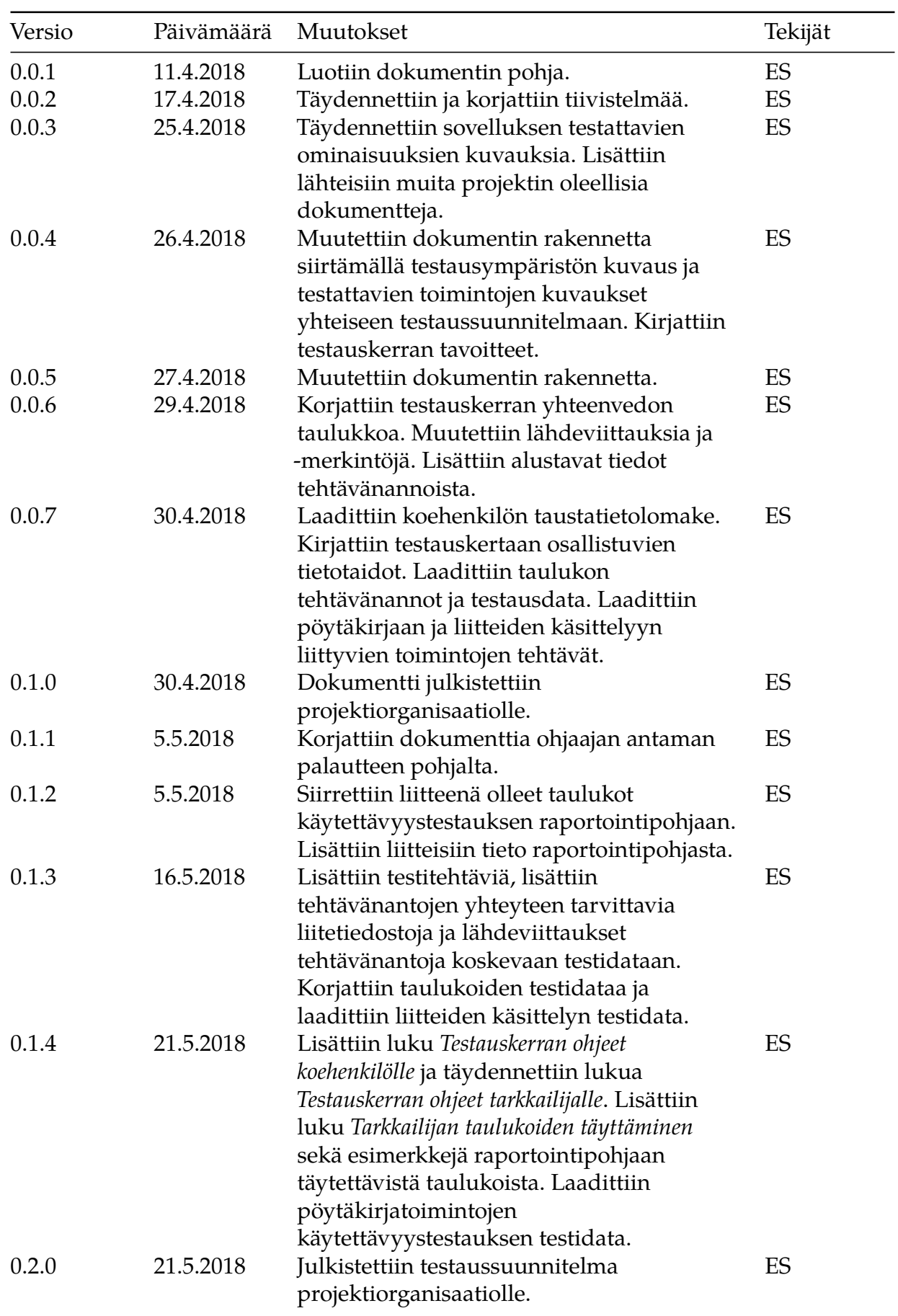

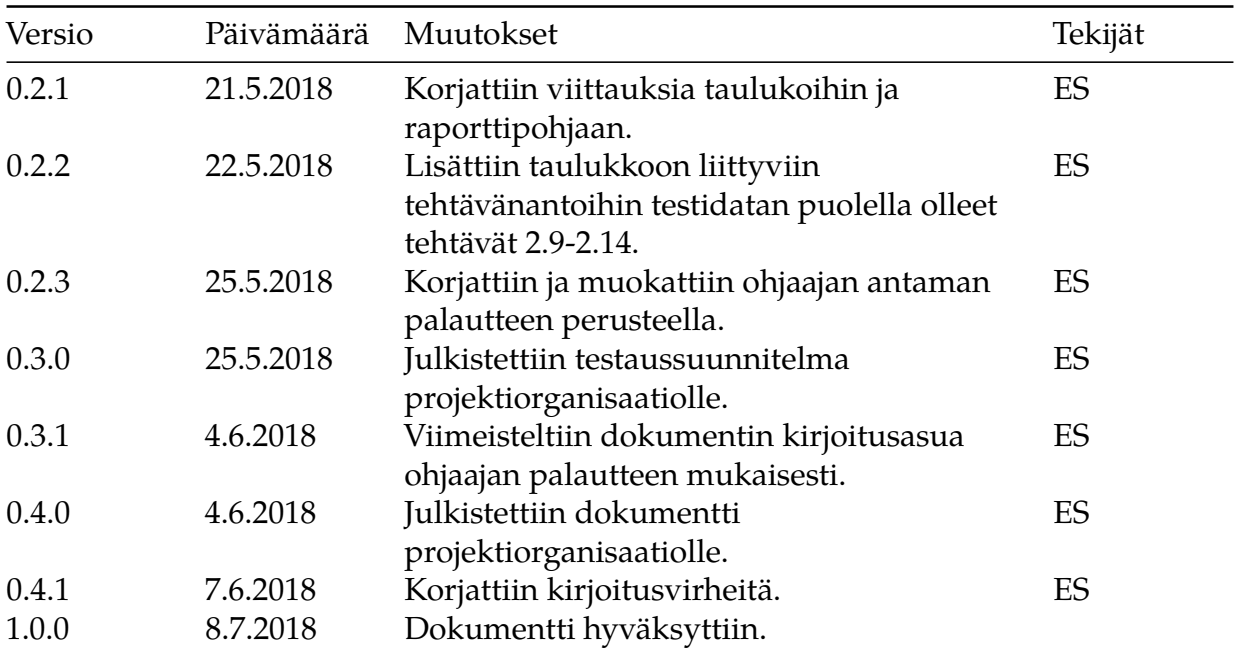

### **1 Testattava sovellus**

<span id="page-5-0"></span>Informaatioteknologian tiedekunnan tiedekuntaneuvostossa harkitaan siirtymistä TIMjärjestelmän käyttöön tiedekuntaneuvoston kokousten esityslistojen ja pöytäkirjojen laatimisen sekä niiden jakamisen osalta. Titus-projekti kartoitti kevään 2018 aikana tiedekuntaneuvoston kokousprosessiin liittyviä toimenpiteitä ja niiden työnkulkua, sekä selvitti mahdollisuuksia kehittää TIMiä käytettävämmäksi tiedekuntaneuvoston asiakirjojen valmistelua ajatellen. Lisäksi Titus-projekti kehitti TIM-järjestelmän taulukoita helppokäyttöisemmäksi ja monipuolisemmiksi sekä toimintoja liitteiden laajempaa käsittelyä varten.

Testattava sovellus ja testattavat kohteet ovat kuvattu olennaisimmilta osiltaan testaussuunnitelmassa <sup>[1]</sup>. Testattavan järjestelmän kuvaus ja projektissa kehitettyjen toimintojen yksityiskohtaisempi kuvaus löytyy projektisuunnitelmasta <sup>[2]</sup> ja vaatimusmäärittelystä <sup>[3]</sup>. Käytettävyystestauksen testauskerroilla on sallittua käyttää Titus-projektin käyttöo[hjeita](https://tim.jyu.fi/view/kurssit/tie/proj/2018/titus/dokumentit/testaus/testaussuunnitelma) <sup>[4]</sup>.

## **2 Testauskerran tavoitteet ja suoritustavat**

<span id="page-6-0"></span>Luvussa kuvataan testauskerran tavoitteet ja suoritustavat.

#### **2.1 Tavoitteet**

<span id="page-6-1"></span>Käytettävyystestauksen tavoitteena on arvioida TIM-oppimisympäristöön Titus-projektissa kehitettyjen toimintojen käytettävyyteen liittyviä mahdollisia ongelmakohtia perinteisen käytettävyystestauksen menetelmin sekä antaa suosituksia käytettävyyden parantamiseksi käytettävyystestauksen tulosten pohjalta. Tavoitteena on kiinnittää huomiota seuraavien ohjelmistojen laadullisten ominaisuuksien toteutumiseen TIM-oppimisympäristöön kehitetyissä toiminnoissa:

- toiminnon löydettävyys,
- toiminnon helppokäyttöisyys ja
- toiminnon käytön opittavuus.

#### **2.2 Suoritustavat**

<span id="page-6-2"></span>Testauskerran suoritustapana on ei-toiminnallinen hyväksymistestaus perinteisin käytettävyystestauksen menetelmin. Toimintojen testaamisessa keskeisinä koehenkilöinä toimivat tilaajan edustajat tai tilaajan edustajien valitsemat henkilöt. Näin Titus-projektissa kehitetyistä toiminnoista ja toimintojen onnistumisesta saadaan mahdollisimman tehokkaasti tietoa ja käyttökokemuksia tulevilta käyttäjiltä.

Testauskerralla hyödynnetään perinteisen käytettävyystestauksen menetelmistä havainnointia ja kyselyitä. Testauskerralla on mukana vähintään yksi tarkkailija ja koehenkilö, joka suorittaa tehtävänannot. Koehenkilöä ohjeistetaan ajattelemaan ääneen sekä kertomaan mahdollisista huomioistaan ja heränneistä kysymyksistään.

Testauskerran tarkkailija havannoi annettujen ohjeiden pohjalta testauskerran etenemistä ja kiinnittää huomiota käytettävyyteen liittyvien laatuominaisuuksien toteutumiseen kehitetyissä toiminnoissa. Tarkkailija kirjaa havaintonsa taulukkoon apunaan havainnoinnin tukikysymykset. Lisäksi hyödynnetään koehenkilön alku- ja loppukyselyä. Kaikki testauskerralla tarpeelliset taulukot ja kyselyt ovat käytettävyystestauksen raportointipohjassa <sup>[5]</sup>.

# <span id="page-7-0"></span>**3 Testauskerran ohjeet**

Käytettävyystestauksen testaussuunnitelma sisältää ohjeet koehenkilölle ja tarkkailijalle erikseen. Tarkkailijan ja koehenkilön lisäksi tarvittaessa voidaan käyttää kolmatta henkilöä ohjaamaan koehenkilöä haastavissa paikoissa, mikäli tarkkailija kokee yhtäaikaisen tarkkailun ja ohjaamisen haastavaksi. Ohjaajalle ei kuitenkaan ole erillisiä ohjeita testaussuunnitelmassa.

Koehenkilön ei tarvitse läpikäydä testaussuunnitelmaa tarkasti, vaan hänelle tarkoitettujen ohjeiden ja tehtävänantojen tunteminen riittää. Tarkkailija voi ohjeistaa koehenkilöä tarvittaessa enemmän. Koehenkilöä koskeva ohjeistus on kirjattu lukuun 3.1. Tarkkailijan tulee perehdyttää koehenkilö testauskerran suoritukseen ennen testauskerran aloittamista. Tarkkailijan odotetaan tuntevan testaussuunnitelman sisältö niin, että testauskerran suorittaminen on mahdollista. Testauskertaa koskevat erityisohjeet tarkkailijalle on kirjattu lukuun 3.2.

#### <span id="page-7-1"></span>**3.1 Testauskerran ohjeet koehenkilölle**

Käyttäjien kokemuksia keräämällä ja havainnoimalla on mahdollista havaita ohjelman tai sen osan käytettävyyteen liittyviä puutteita, virheitä ja ongelmia. Testaussuunnitelmassa huomioidaan Titus-projektissa kehitettyjen uusien ominaisuuksien ja toimintojen käytettävyyttä TIM-oppimisympäristössä. Titus-projekti kehitti TIMiin uuden ilmaisumuodon taulukoille, taulukkoeditorin, sekä pöytäkirjojen ja liitteiden käsittelyyn liittyviä toimintoja.

Kehitettyjen toimintojen runsaudesta johtuen käytettävyystestauksen kokonaisuus kannattaa jakaa useampaan testauskertaan testattavien toimintojen mukaan. Testattavat toiminnot on jaettu seuraaviin kokonaisuuksiin:

- taulukko sisältäen
	- **–** asiakohtaiset taulukot ja
	- **–** läsnäolijataulukot,
- pöytäkirja sisältäen
	- **–** kokouskutsun muuttamisen pöytäkirjaksi ja
	- **–** pöytäkirjaotteiden ottamisen sekä
- liitteiden käsittely sisältäen
	- **–** liitteiden lisäämisen,
	- **–** liitteiden leimaamisen ja
	- **–** liitteiden yhdistämisen.

Testauskerran tarkkailija valitsee sopivat tehtäväkokonaisuudet koehenkilölle suoritettavaksi. Testaussuunnitelman sisältämien tehtävien määrää ei siis kannata säikähtää.

Yhtä tehtäväkokonaisuutta varten kannattaa varata aikaa puolesta tunnista tuntiin. Testauskerran kesto riippuu suoritettavien tehtäväkokonaisuuksien määrästä. Myös koehenkilön kokemus TIM-oppimisjärjestelmästä voi vaikuttaa testauskerron kestoon merkittävästi.

Testitehtävien suorituksen aikana ääneen ajatteleminen on suositeltavaa. Ääneen ajattelemisesta tarkkailija voi havainnoida mahdollisia epäselviä kohtia ja ongelmia testattavan ominaisuuden käytettävyydessä. Tarkkailija voi auttaa koehenkilöä eteenpäin epäselvissä tilanteissa, joissa testitehtävän suoritus keskeytyisi.

Osalle testattavista toiminnoista on olemassa käyttöohjeita. Testaussuunnitelmassa ei kuitenkaan huomioida toimintojen toimivuutta ohjeisiin pohjautuen, joten käyttöohjeiden noudattaminen tai niiden seuraaminen ei ole pääosassa. Ohjeen käyttö testauskerroilla ei ole kiellettyä, mikäli ohjeisiin on tarpeellista turvautua.

Jokaisen tehtäväkokonaisuuden jälkeen toivotaan koehenkilön täyttävän tehtäväkokonaisuuskohtaisen loppukyselyn. Kysymykset ovat lähinnä testatun toiminnon käyttökokemusta tarkentavia kysymyksiä. Lisäksi testauskerran alussa ennen ensimmäisen tehtävän suorittamista koehenkilöltä kerätään taustatiedot. Sekä taustatietolomake että koehenkilön loppukyselyt löytyvät käytettävyystestauksen raportointipohjan liitteistä.

#### **3.2 Testauskerran ohjeet tarkkailijalle**

<span id="page-8-0"></span>Tarkkailija toimii testauskerran aikana asiantuntijaroolissa havainnoimassa koehenkilön suorittamien tehtävänantojen etenemistä. Tarkkailija kirjaa ylös testauskerran aikaisia havaintojaan sekä pitää kirjaa koehenkilön huomioista ja kysymyksistä. Tarkkailijan on mahdollista käyttää havainnoinnissa apuna tukikysymyksiä, mutta ne ovat tarkoitetut vain havainnoinnin avuksi. Havainnot on syytä kirjata avoimina selväsanaisina vastauksina. Havainnoinnin tukikysymykset löytyvät käytettävyystestauksen raportointipohjasta <sup>[5]</sup>.

Tarkkailijan tehtävänä on varmistaa ennen testauskerran suorituksen aloittamista, että koehenkilö on tietoinen testauskerran suorituksen kulusta ja suorituksen toteutuksesta. Koehenkilön ohjeet voidaan kerrata ennen testauskerran [aloittamista yhdess](https://tim.jyu.fi/view/kurssit/tie/proj/2018/titus/dokumentit/testaus/kaytettavyystestaus_raporttipohja)ä tarkkailijan kanssa alkuhaastattelun yhteydessä.

Koehenkilö on ohjeistettu ajattelemaan ääneen testauksen aikana havainnoinnin helpottamiseksi. Tarkkailija voi tarvittaessa neuvoa koehenkilöä tehtävänantojen suorittamisessa, mutta liikaa neuvomista on syytä välttää. Testattavan toiminnon käyttöohjeiden käyttäminen on sallittua tarvittaessa.

Ennen testauskerran alkua tarkkailija on valinnut koehenkilölle testattavat toiminnot ja suoritettavat tehtävänannot. Tarkkailijan kannattaa ottaa testausdatasta testauskertaa varten kopio käytettäväksi, jotta alkuperäinen testausdata säilyy koskemattomana. Tarkkailija avaa tarvittavat dokumentit (testaussuunnitelma [1], tehtävänantokohtaiset testausdatat, käytettävyystestauksen raportointipohjan [5] sekä mahdolliset käyttöohjeet [4]) valmiiksi valitun selaimen eri välilehtiin auki. Tarkkailija voi tulostaa itselleen avuksi testauskertaa varten havainnoinnin tukikysym[ykset ja havainnoint](https://tim.jyu.fi/view/kurssit/tie/proj/2018/titus/dokumentit/testaus/testaussuunnitelma)ilomakkeen tai pitää havainnoistaan k[irjaa säh](https://tim.jyu.fi/view/kurssit/tie/proj/2018/titus/dokumentit/testaus/kaytettavyystestaus_raporttipohja)[köisesti suoraan TIMiin.](https://tim.jyu.fi/view/kurssit/tie/proj/2018/titus/dokumentit/testaus/kaytettavyystestaus_raporttipohja)

#### **3.3 Tarkkailijan taulukoiden täyttäminen**

<span id="page-8-1"></span>Tarkkailija kirjaa testauskerran aikana tekemänsä havainnot, puutteet ja ongelmat sekä muut huomionsa testattavan toiminnon käytettävyyteen liittyen käytettävyystestauksen raportointipohjan <sup>[5]</sup> liitteen 2 taulukkoon. Havaintojen tekemisessä voidaan käyttää apuna raportointipohjasta löytyviä havainnoinnin apukysymyksiä. Havaintojen tukikysymysten käyttäminen ei kuitenkaan ole välttämätöntä. Taulukossa 1 on esimerkk[i havaintojen kirjaamisesta havain](https://tim.jyu.fi/view/kurssit/tie/proj/2018/titus/dokumentit/testaus/kaytettavyystestaus_raporttipohja)[totaulukkoon.](https://tim.jyu.fi/view/kurssit/tie/proj/2018/titus/dokumentit/testaus/kaytettavyystestaus_raporttipohja)

Taulukko 1: Esimerkki havaintojen kirjaamisesta havaintotaulukkoon.

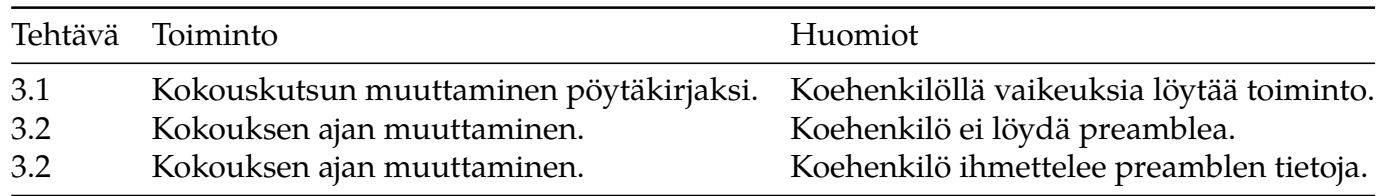

Jokaisesta koehenkilöstä kirjataan testausraporttiin taulukon 2 esimerkin mukainen taustatietotaulukko.

Taulukko 2: Esimerkki täytetystä käytettävyystestauksen taustatiedoista.

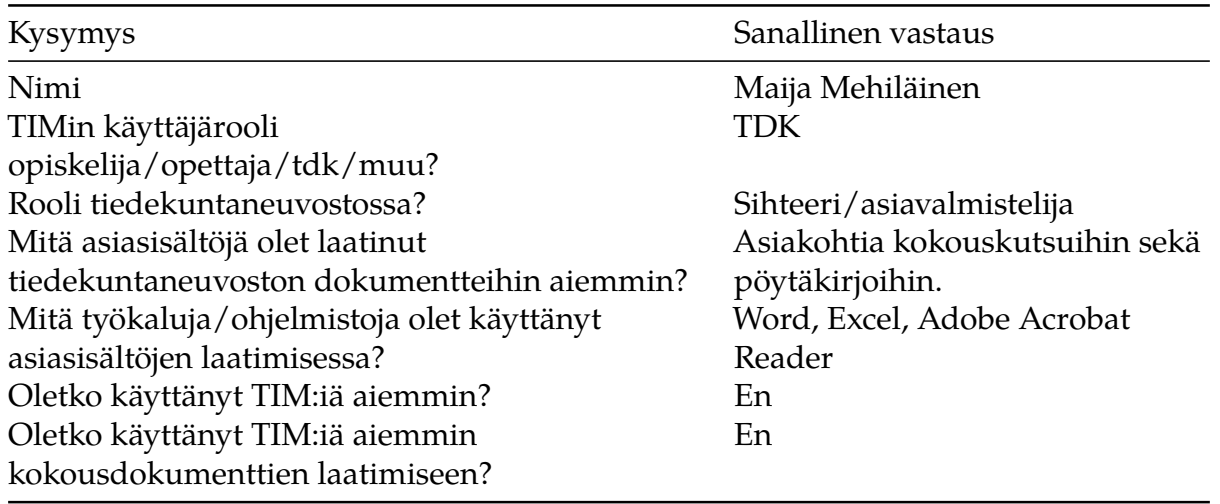

### **4 Testauksen suorittaminen**

<span id="page-10-0"></span>Luvussa kuvataan testauksen suorittamisen ja raportoinnin kannalta olennaisimmat tiedot testausympäristöstä testauskerran raportointiin.

#### **4.1 Testausympäristö**

<span id="page-10-1"></span>Testausympäristö kuvataan Titus-projektin testaussuunnitelmassa  $^{\text{\tiny{[1]}}}.$ 

### **4.2 Testauskerran yksilöintitiedo[t](https://tim.jyu.fi/view/kurssit/tie/proj/2018/titus/dokumentit/testaus/testaussuunnitelma)**

<span id="page-10-2"></span>Jokainen koehenkilö muodostaa oman testauskertansa. Testauskerrasta laaditaan erillinen testausraportti. Kustakin testausraporttiin kirjataan testaussuunnitelman <sup>[1]</sup> mukaiset tiedot testausympäristöstä sekä testauskerran yksilöivät tiedot. Testauskerran yksilöintitiedoissa lisäksi eritellään testaukseen osallistuvat henkilöt roolien perusteella sekä kirjataan

- testauskerran tarkkailija,
- testauskerran koehenkilö ja
- mahdolliset muut läsnäolleet henkilöt.

### **4.3 Testauskerralle osallistuvien tietotaidot**

<span id="page-10-3"></span>Testauskerralla tarvitaan paikalle koehenkilö ja tarkkailija. Koehenkilö suorittaa tehtävänannot tarkkailijan valvoessa testausta sekä esittäessä tarkentavia kysymyksiä ja antaessa tarvittaessa tarkempia ohjeita testaukseen liittyen.

Tarkkailijalta odotetaan tietokoneen ja WWW-selaimen peruskäyttötaitojen lisäksi kokemusta TIM-oppimisympäristöstä ja erityisesti sen testattavista ominaisuuksista. Tarkkailija toimii testaustilanteessa asiantuntijaroolissa. Aiempi tietämys tai kokemus käytettävyystestauksesta on eduksi, mutta ei välttämätöntä. Tarkkailijan tukikysymykset on laadittu niin, että niistä olisi kokemattomammalle tarkkailijalle apua testauskerran suorittamisessa.

Tiedekuntaneuvostoa hyödyttävien ominaisuuksien testaamisessa koehenkilöltä odotetaan tietokoneen ja WWW-selaimen peruskäyttötaitojen lisäksi tiedekuntaneuvoston kokousdokumenttien laatimisen käytänteiden tuntemista. Taulukoiden käytettävyyttä arvioivissa tehtävissä koehenkilön ei ole välttämätöntä tuntea tiedekuntaneuvoston toimintaa.

#### **4.4 Testauskerran raportointi, yhteenvetotiedot ja suositukset**

<span id="page-10-4"></span>Testauskerran raportoinnissa hyödynnetään käytettävyystestauksen raportointipohjaa <sup>[5]</sup>, josta löytyvät tarvittavat taulukkopohjat valmiina. Raportointipohjaa muokataan ja täydennetään suoritetun testauskerran vaatimilla tavoilla. Mikäli testauskerralla testataan useampaa tehtäväkokonaisuutta, voidaan [testauskerran yhteenvetotaulukko täyttää](https://tim.jyu.fi/view/kurssit/tie/proj/2018/titus/dokumentit/testaus/kaytettavyystestaus_raporttipohja) jokaisesta toimintokokonaisuudesta erikseen.

Testausraporttiin kirjataan yhteenvetotiedot testauskerrasta taulukon 3 mukaisesti.

#### Taulukko 3. Testauskerran yhteenveto.

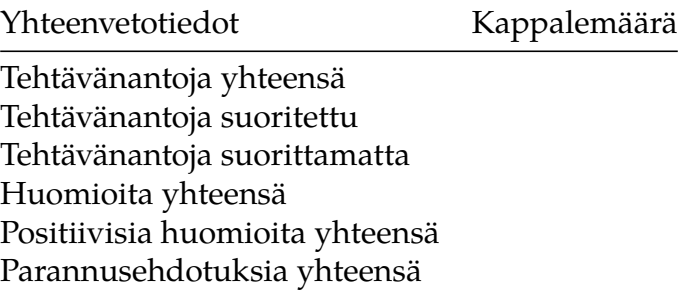

Testauskerran yksilöinti- ja yhteenvetotietojen lisäksi testausraporttiin täytetään raportointipohjan [5] liitteistä löytyvät taulukot:

- tarkkailijan tehtäväkohtaiset havainnot,
- koehenkilön tehtäväkohtaiset huomiot ja kysymykset,
- havaintojen tukikysymykset, jos tarkkailija on käyttänyt niitä,
- koehenkilön taustatiedot sekä
- koehenkilön tehtäväkohtainen loppukysely.

Testauskerran johtopäätökset johdetaan tehtyjen havaintojen ja niiden analysoinnin pohjalta. Johtopäätösten pohjalta kirjataan suositukset toiminnon käytettävyyden parantamiseksi. Havaittujen ongelmien kohdalla suositellaan niiden korjausta ja uusintatestausta. Mikäli testauksessa ei havaita merkittäviä käytettävyyteen liittyviä puutteita tai ongelmia, niin voidaan todeta toiminnon olevan käytettävyydeltään toimiva.

### **5 Tehtävänannot**

<span id="page-12-0"></span>Tehtävänannot on määritelty kaikille uusille ominaisuuksille erikseen. Kaikkiin eri toimintoihin kuuluvia tehtävänantoja ei liene mielekästä toteuttaa samalla testauskerralla, vaan yhdellä testauskerralla kannattaa pyrkiä toteuttamaan aina yhdelle toimintokokonaisuudelle kuuluvat tehtävänannot. Tarkkailija voi päättää testauskerran laajuuden tapauskohtaisesti.

#### **5.1 Taulukko**

<span id="page-12-1"></span>Taulukon käytettävyystestauksessa hyödynnetään sekä TIMin aiempaa että Titus-projektissa kehitettyä taulukkomuotoa. Testauskerralla luodaan ja muokataan erilaisia taulukoita eri tavoin. Pohjana käytetään tiedekuntaneuvoston muokattua pöytäkirjaa. Tehtävänannot on kirjattu myös testausdataan <sup>[6]</sup>. Kaikki tarpeellinen tieto ja aineisto on annettuna testausdatan yhteydessä. Tarkkailijan kannattaa ottaa testausdatasta kopio muokattavaksi, jotta alkuperäinen testausdata säilyy koskemattomana.

#### **5.1.1 Asiakohtaiset taulukot**

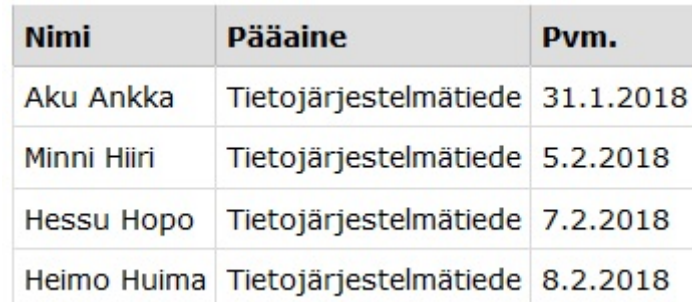

<span id="page-12-2"></span>**Tehtävä 1.1** Laadi taulukon 4 mukainen taulukko.

Taulukko 4. Kandidaatin tutkinnot.

**Tehtävä 1.2.** Lisää edellä tekemääsi taulukkoon seuraavat valmistuneet opiskelijat:

- Musta Pekka, Tietotekniikka, 1.1.2018
- Matami Mimmi, Tietotekniikka, 12.12.2018

**Tehtävä 1.3.** Vaihda annetussa taulukossa 5 kaikkien opiskelijoiden pääaine käyttäen taulukkoeditoria.

**Tehtävä 1.4.** Lisää samaan taulukkoon uusi opiskelija.

**Tehtävä 1.5.** Lisää saman taulukon loppuun uusi sarake. Anna sarakkeelle otsikko.

**Tehtävä 1.6.** Vaihda annetussa taulukossa otsikkorivin taustaväri.

**Tehtävä 1.7. Lihavoi** kaikkien opiskelijoiden valmistumispäivämäärä annetussa taulukossa.

#### **5.1.2 Läsnäolijataulukot**

**Tehtävä 2.1.** Lisää asiakohtaan 3 taulukko asiakohdassa läsnäolleista henkilöistä.

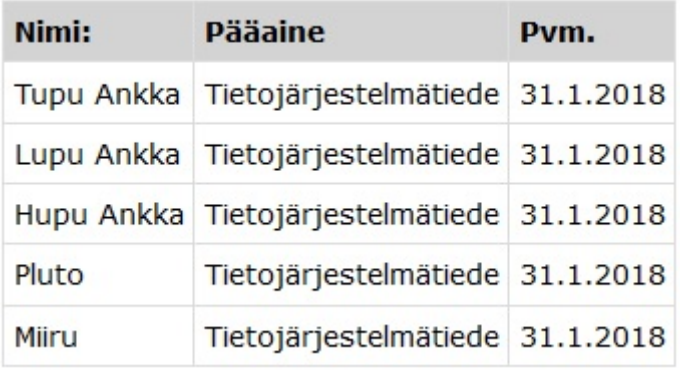

Taulukko 5. Vaihda kaikkien opiskelijoiden pääaine.

**Tehtävä 2.2.** Lisää edelliseen taulukkoon opiskelija läsnäolijaksi.

**Tehtävä 2.3.** Lisää juuri laadittuun läsnäolotaulukkoon uusia rivejä.

**Tehtävä 2.4.** Lisää taulukkoon sarakkeita. Anna sarakkeille myös otsikko.

**Tehtävä 2.5.** Vaihda otsikkorivin taustaväriksi vihreä.

**Tehtävä 2.6.** Muotoile viimeisen rivin teksti *kursiiviksi*.

**Tehtävä 2.7.** Vaihda joka toisen sarakkeen taustaväriksi harmaa.

**Tehtävä 2.8.** Lisää valitsemaasi taulukon soluun sisällöksi kuva.

Seuraavat testitehtävät toteutetaan testidatassa [6] annettuun taulukkoon. Käytä tarvittaessa taulukon käyttöohjeita.

**Tehtävä 2.9.** Lisää annettuun taulu[kkoon sarak](https://timdevs02.it.jyu.fi/view/tiedekunnat/it/2018/poytakirjat/kaytettavyystestaus/pk_tehtava1)keita. Anna luomillesi sarakkeille otsikko.

**Tehtävä 2.10.** Lisää annettuun taulukkoon rivejä. Lisää riveille jotain sisältöä.

**Tehtävä 2.11.** Vaihda otsikkorivin taustaväriksi vihreä.

**Tehtävä 2.12.** Muotoile viimeisen rivin teksti *kursiiviksi*.

**Tehtävä 2.13.** Vaihda joka toisen sarakkeen taustaväriksi harmaa.

**Tehtävä 2.14.** Lisää valitsemaasi taulukon soluun sisällöksi kuva.

#### **5.2 Pöytäkirja**

<span id="page-13-0"></span>Pöytäkirjaan liittyvien toimintojen testauksen pohjana käytetään muokattua tiedekuntaneuvoston kokouksen pöytäkirjaa. Testauskertaa varten pöytäkirjaa on lyhennetty ja pelkistetty. Titus-projektin pöytäkirjaotteisiin liittyvien toimintojen käytettävyystestauksen testidata [7] ei muista testidatoista poiketen sisällä tehtävänantoja. Tehtävänannot koskettavat sellaisia pöytäkirjatoimintoja, joiden merkitseminen testausdataan ei ole mielekästä. Tarkkailijan kannattaa ottaa testausdatasta kopio muokattavaksi, jotta alkuperäinen testausda[ta säilyy](https://timdevs02.it.jyu.fi/view/tiedekunnat/it/2018/poytakirjat/kaytettavyystestaus/pk_tehtava3) koskemattomana.

**Tehtävä 3.1.** Muuta annettu kokouskutsu pöytäkirjaksi.

**Tehtävä 3.2.** Lisää pöytäkirjan tietoihin kokouksen aika.

**Tehtävä 3.3.** Lisää johonkin asiakohtaan pieni läsnäolotaulukko.

**Tehtävä 3.4.** Ota valitsemastasi asiakohdasta pöytäkirjaote TIM-dokumenttina.

**Tehtävä 3.5.** Ota valitsemastasi asiakohdasta pöytäkirjaote PDF-tiedostona.

### **5.3 Liitteiden käsittely**

Liitteiden käsittelyn testauksen pohjana käytetään muokattua tiedekuntaneuvoston kokouksen pöytäkirjaa. Testauskertaa varten pöytäkirjasta on poistettu kaikki liitteet sekä pöytäkirjaa on lyhennetty. Testausdataan <sup>[8]</sup> ei ole kirjattu tehtäviä erikseen, mutta liitteiden paikat on merkattu selkeyden vuoksi. Tarkkailijan kannattaa ottaa testausdatasta kopio muokattavaksi, jotta alkuperäinen testausdata säilyy koskemattomana.

Liitteiden käsittel[yn käytettävyys](https://timdevs02.it.jyu.fi/view/tiedekunnat/it/2018/poytakirjat/kaytettavyystestaus/pk_tehtava2)testauksessa tarvittavat PDF-liitetiedostot on ladattavissa tehtäviä varten tehtävien yhteydessä olevista linkeistä. Tarkkailija voi ennen testauksen alkua ladata tarvittavat tiedostot koneelle, jotta ne ovat koneelta ladattavissa ennen testauskerran aloittamista.

**Tehtävä 4.1.** Lisää asiakohtaan pdf-liitetiedosto (PDF-Liite 1) ilman leimausta.

**Tehtävä 4.2.** Lisää asiakohtaan pdf-liitetiedosto (PDF-Liite 2). Aseta asiakohdan tiedot leimaan tiedoston liittämisen yhteydessä.

**Tehtävä 4.3.** Lisää asiakohtaan pdf-liitetiedosto ([PDF-liite 3\). A](#page-0-1)seta leimaan vapaavalintainen teksti.

**Tehtävä 4.4.** Poista edellisessä kohdassa lisätystä liitteestä leima.

**Tehtävä 4.5.** Leimaa edellisen kohdan liite uud[estaan eri le](#page-0-1)imatiedoin.

**Tehtävä 4.6.** Dokumentissa pitäisi olla nyt kolme liitettä. Yhdistä liitteet yhdeksi dokumentiksi.

**Tehtävä 4.7.** Lataa yhdistämäsi liite koneelle. Lisää se johonkin asiakohtaan liitteeksi. Nimeä se asiaankuuluvalla tavalla.

## **Lähteet**

[1] Matti Leinonen, Ronja Lindholm, Visa Naukkarinen, Rami Pasanen ja Enni Stylman. Titus-projektin testaussuunnitelma.

https://tim.jyu.fi/view/kurssit/tie/proj/2018/titus/dokumentit/testaus/testaussuunnitelma. Jyväskylän yliopisto, informaatioteknologian tiedekunta. 2018.

[\[2\] Matti Leinonen, Ronja Lindholm, Visa Naukkarinen, Rami Pasanen ja Enni Styl](https://tim.jyu.fi/view/kurssit/tie/proj/2018/titus/dokumentit/testaus/testaussuunnitelma)man. Titus-projektin projektisuunnitelma.

https://tim.jyu.fi/view/kurssit/tie/proj/2018/titus/dokumentit/projektisuunnitelma Jyväskylän yliopisto, informaatioteknologian tiedekunta. 2018.

[\[3\] Matti Leinonen, Ronja Lindholm, Visa Naukkarinen, Rami Pasanen ja Enni Styl](https://tim.jyu.fi/view/kurssit/tie/proj/2018/titus/dokumentit/projektisuunnitelma)man. Titus-projektin vaatimusmäärittely.

https://tim.jyu.fi/view/kurssit/tie/proj/2018/titus/dokumentit/projektivaatimusmaarittely. Jyväskylän yliopisto, informaatioteknologian tiedekunta. 2018.

[\[4\] Matti Leinonen, Ronja Lindholm, Visa Naukkarinen, Rami Pasanen ja Enni Styl](https://tim.jyu.fi/view/kurssit/tie/proj/2018/titus/dokumentit/projektivaatimusmaarittely)man. Titus-projektin käyttöohjeet.

https://tim.jyu.fi/view/kurssit/tie/proj/2018/titus/kayttoohjeet. Jyväskylän yliopisto, informaatioteknologian tiedekunta. 2018.

[\[5\] Enni Stylman. Titus-projektin käytettävyystestauksen raportointipohja.](https://tim.jyu.fi/view/kurssit/tie/proj/2018/titus/kayttoohjeet) https://tim.jyu.fi/view/kurssit/tie/proj/2018/titus/dokumentit/testaus/kaytettavyystestaus\_raporttipohja. Jyväskylän yliopisto, informaatioteknologian tiedekunta. 2018.

[\[6\] Enni Stylman. Titus-projektin taulukoiden käytettävyystestauksen testidata.](https://tim.jyu.fi/view/kurssit/tie/proj/2018/titus/dokumentit/testaus/kaytettavyystestaus_raporttipohja) https://timdevs02.it.jyu.fi/view/tiedekunnat/it/2018/poytakirjat/kaytettavyystestaus/pk\_te Jyväskylän yliopisto, informaatioteknologian tiedekunta. 2018.

[\[7\] Enni Stylman. Titus-projektin pöytäkirjatoimintojen käytettävyystestauksen testida](https://timdevs02.it.jyu.fi/view/tiedekunnat/it/2018/poytakirjat/kaytettavyystestaus/pk_tehtava1)ta.

https://timdevs02.it.jyu.fi/view/tiedekunnat/it/2018/poytakirjat/kaytettavyystestaus/pk\_te Jyväskylän yliopisto, informaatioteknologian tiedekunta. 2018.

[\[8\] Enni Stylman. Titus-projektin liitteiden käsittelyn käytettävyystestauksen testida](https://timdevs02.it.jyu.fi/view/tiedekunnat/it/2018/poytakirjat/kaytettavyystestaus/pk_tehtava3)ta.

https://timdevs02.it.jyu.fi/view/tiedekunnat/it/2018/poytakirjat/kaytettavyystestaus/pk\_te Jyväskylän yliopisto, informaatioteknologian tiedekunta. 2018.